# iPhone/iPad Basics

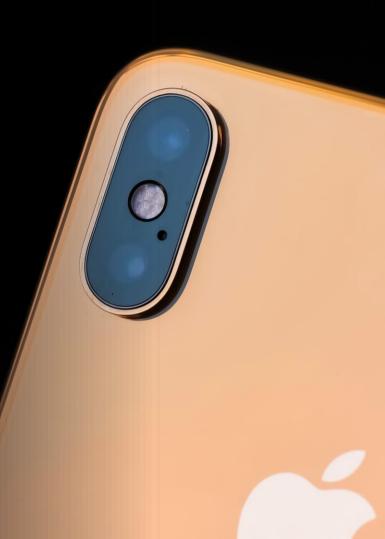

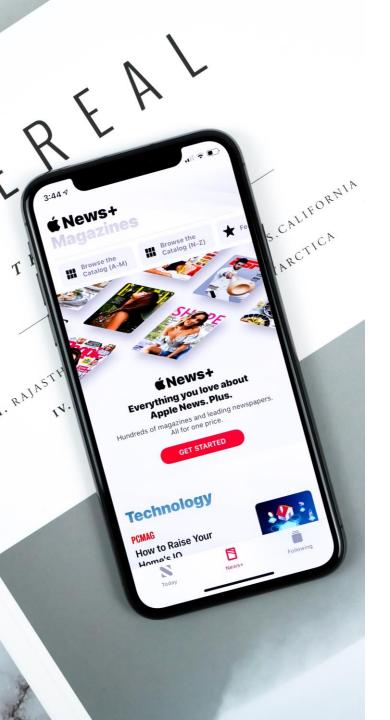

# **Agenda**

- What are iPhones/iPads?
- Learning the Apple Lingo
- iPhone/iPad Tour

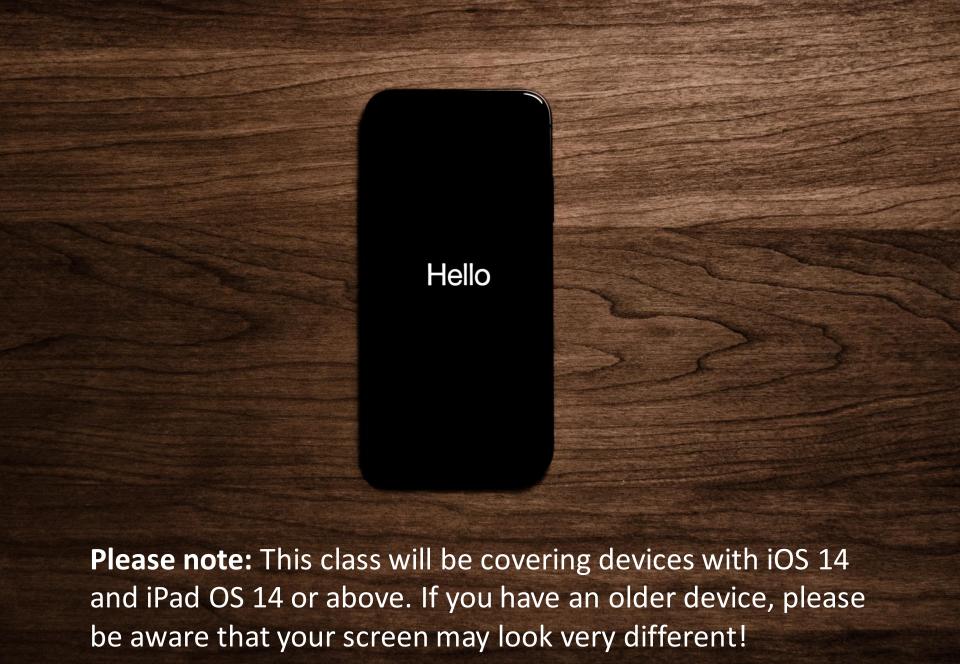

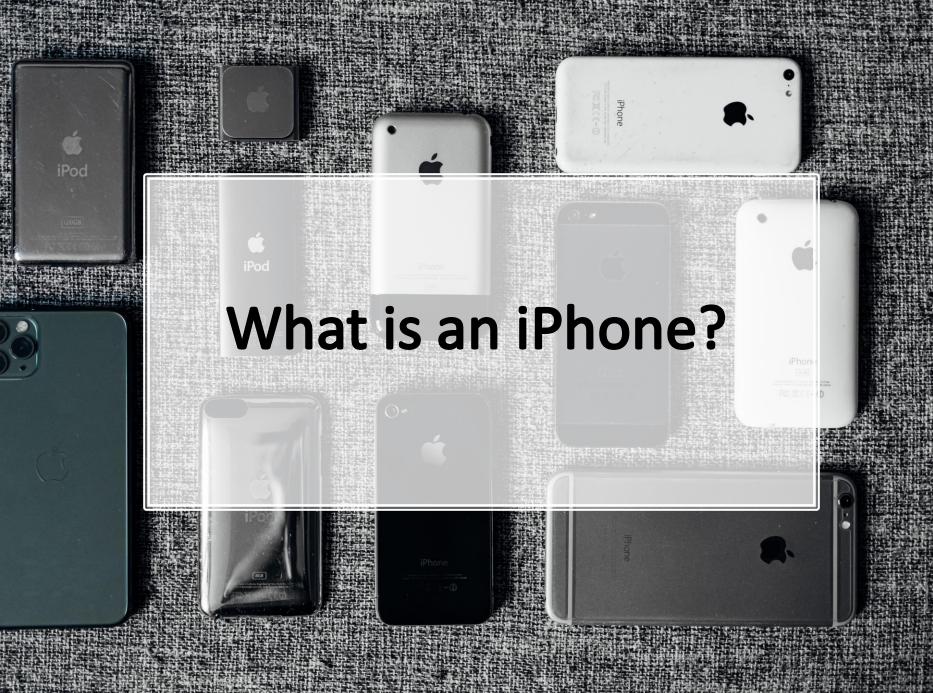

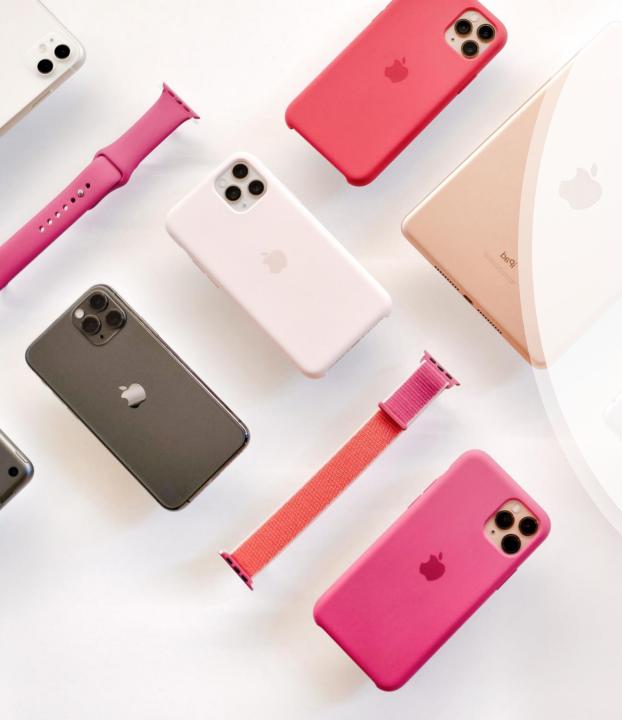

An iPhone is a smartphone developed by Apple.

Though there are many smartphone on the markets, iPhones are only made by Apple!

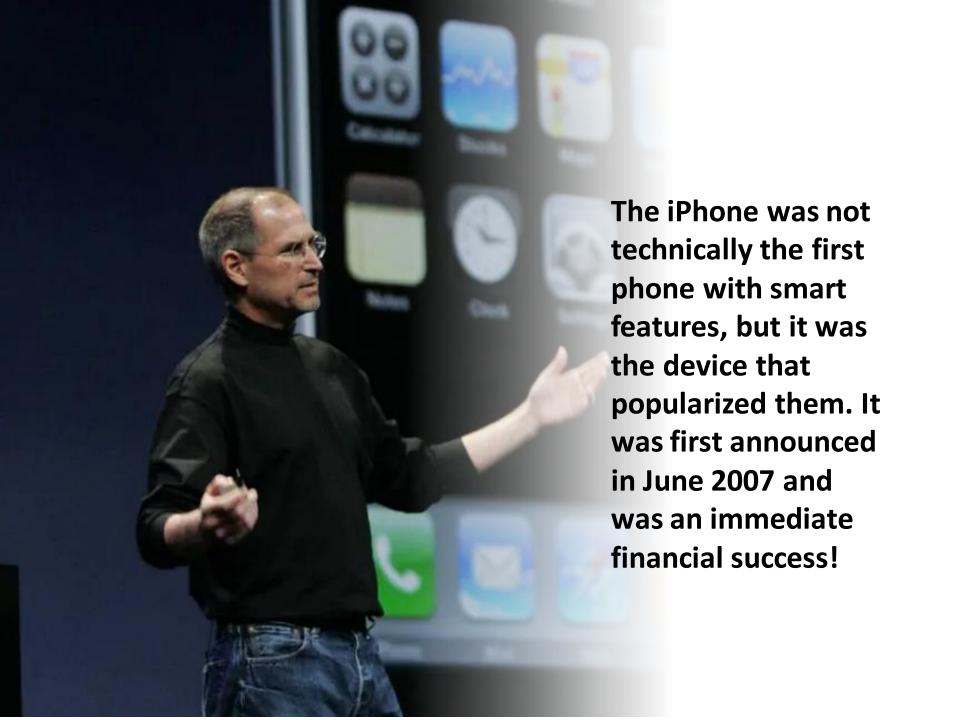

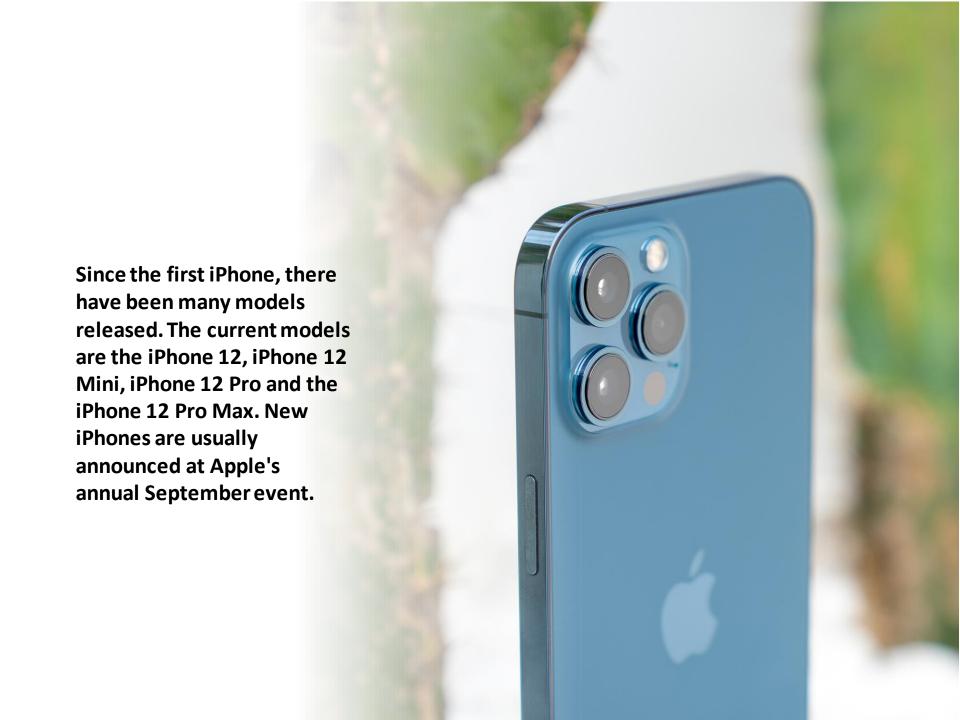

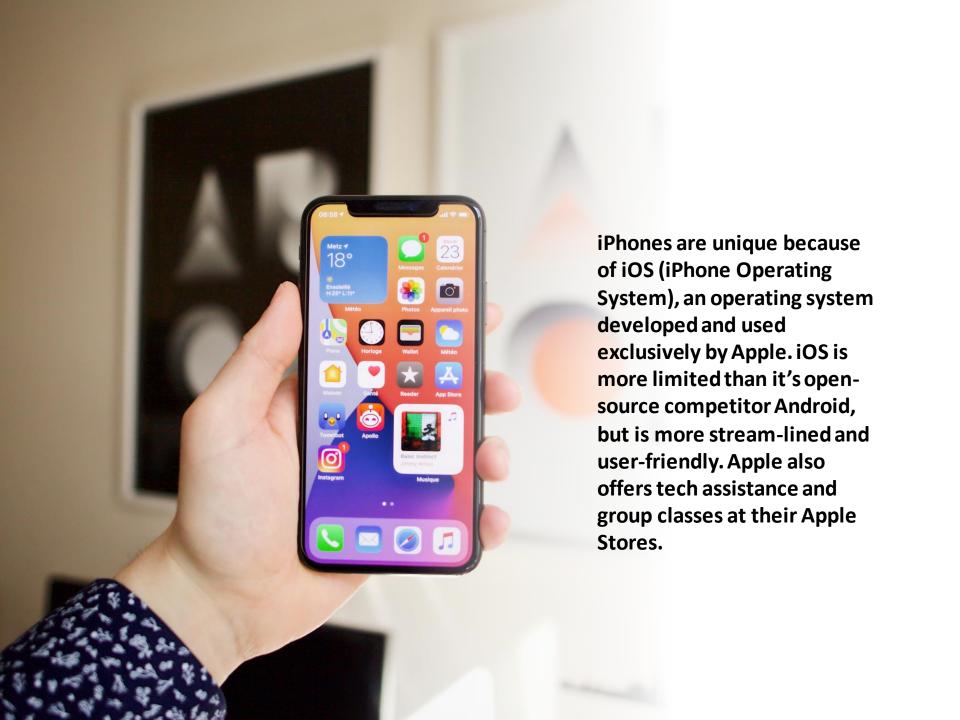

There have been many versions of iOS over the years. Current verison is iOS 14.

- Big updates (like iOS 11 to 12) include new features and support for newer devices.
- Incremental upgrades
  (like 12.2 to 12.3)
  include smaller changes
  like security patches and
  glitch fixes. If your
  device is still supported
  (able to receive
  upgrades) it's a good
  idea to keep your phone
  up-to-date!

V.T.E

#### Current iOS/iPadOS versions

| Version                                                 | Build    | Architecture                    | Release date      | Device end-of-life        |         |            |
|---------------------------------------------------------|----------|---------------------------------|-------------------|---------------------------|---------|------------|
|                                                         |          |                                 |                   | iPad                      | iPhone  | iPod Touch |
| 3.1.3                                                   | 7E18     | 32-bit ARM                      | February 2, 2010  | N/A                       | 1st gen | 1st        |
| 4.2.1                                                   | 8C148    |                                 | November 22, 2010 |                           | 3G      | 2nd        |
| 5.1.1                                                   | 9B206    |                                 | May 7, 2012       | 1st gen                   | N/A     | 3rd        |
| 6.1.6                                                   | 10B500   |                                 | February 21, 2014 | N/A                       | 3GS     | 4th        |
| 7.1.2                                                   | 11D257   | 32/64-bit ARM <sup>[7][8]</sup> | June 30, 2014     |                           | 4       | N/A        |
| 9.3.5                                                   | 13G36    |                                 | August 25, 2016   | - 2, 3rd, Mini            | N/A     | 5th        |
| 9.3.6                                                   | 13G37    |                                 | July 22, 2019     |                           | 4S      | N/A        |
| 10.3.3                                                  | 14G60    |                                 | July 19, 2017     | 4th                       | 5C      |            |
| 10.3.4                                                  | 14G61    |                                 | July 22, 2019     |                           | 5       |            |
| 12.5.3                                                  | 16H41    | 64-bit ARM <sup>[9]</sup>       | May 3, 2021       | Air (1st), Mini 2, Mini 3 | 5S, 6   | 6th        |
| 14.5.1                                                  | 18E212   |                                 | May 3, 2021       | N/A                       |         |            |
| 14.6 beta 2                                             | 18F5055b |                                 | April 30, 2021    | NA                        |         |            |
| Legend: Discontinued Old, still maintained Current Beta |          |                                 |                   |                           |         |            |

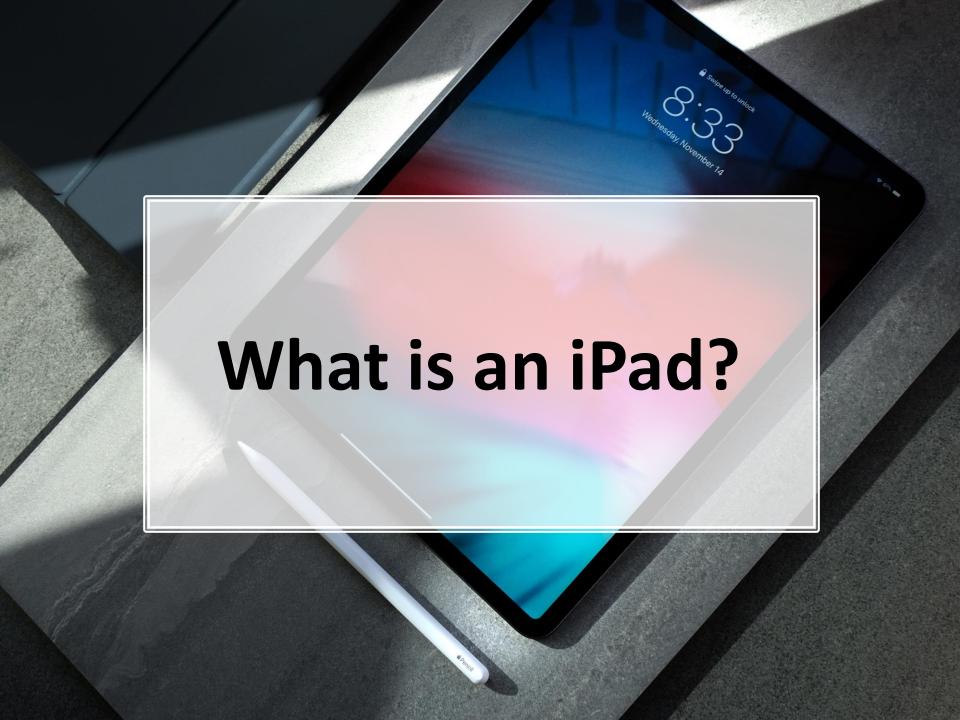

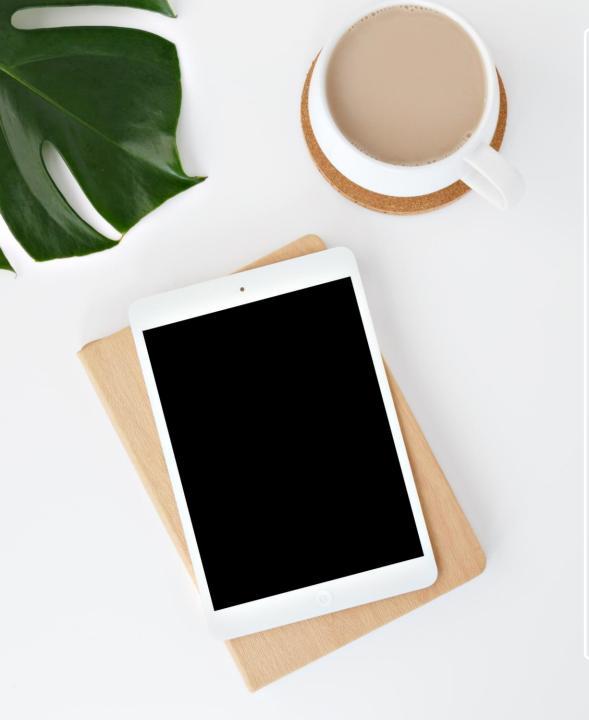

After the success of the iPhone, the iPad was released in 2010 and is still one of the most popular tablet computers on the market.

Though very similar to the iPhone in many ways, the iPad's larger screen size makes it a more versatile device.

Accessories like Bluetooth keyboards and the Apple Pencil enhance its usability.

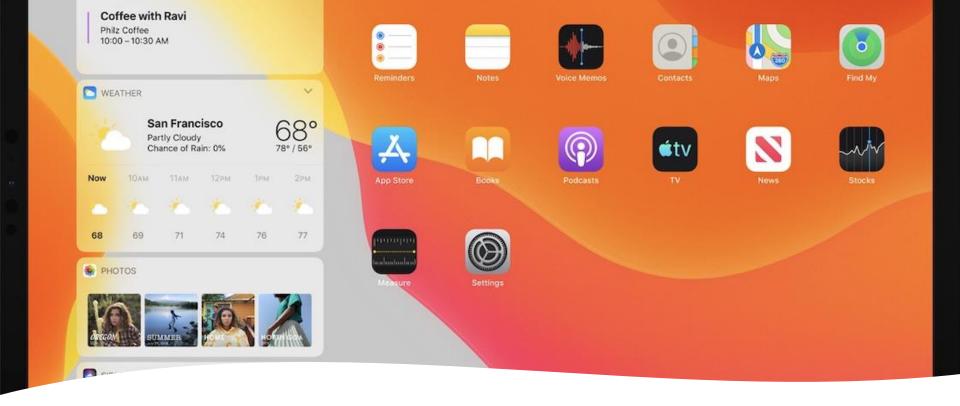

Historically, iPads have utilized iOS- the same operating system as iPhones with minor alterations for the larger screen size. As of September 2019, however, the iPad has received a customized OS called iPadOS, to bring it unique features including multitasking abilities (spilt view and slide over), new Apple Pencil updates (sidecar and full-page markup for webpages), easier editing, a quick-type keyboard and a redesigned file app that supports USB devices.

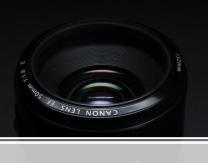

# Learning the Apple Lingo

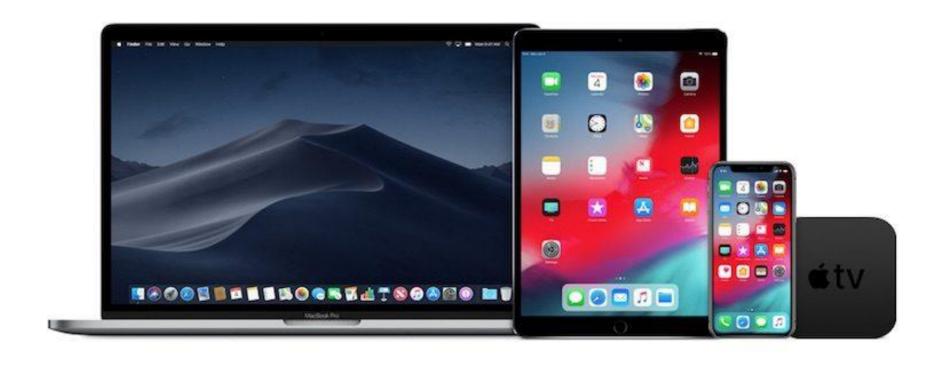

Apple has many devices (iPhones, iPads, Macs, etc.) and has developed many unique terms and services. Here's a shortlist of some of the "Apple lingo" you will need to know.

**Apple ID**: Your Apple account! It usually consists of an email and a password and is used to manage your iCloud account, download apps from the Appstore and login to Apple Services.

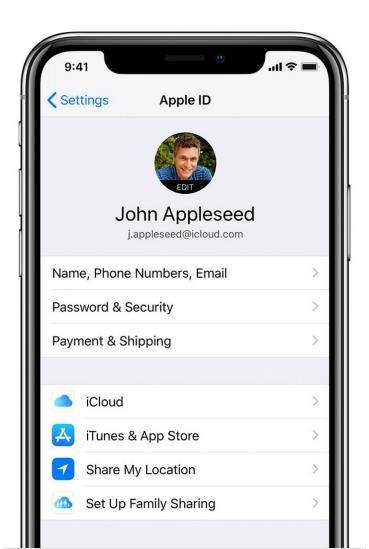

**Lost your Apple ID?** The username is usually an email address. Go to settings and click on your name at the top. On the next screen, the email address connected to your Apple ID will be listed beneath your name.

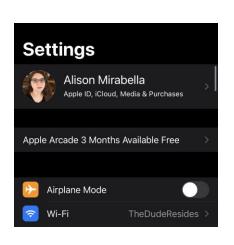

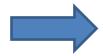

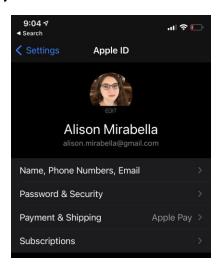

Now on a computer, go to iCloud.com and click Forgot Apple ID or Password.

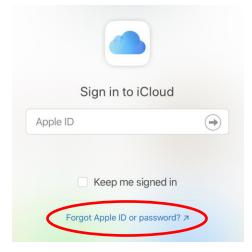

**iCloud**: Apple's cloud storage service which is used for backing up your device, storing files online and managing your passwords. You get 5GB for free.

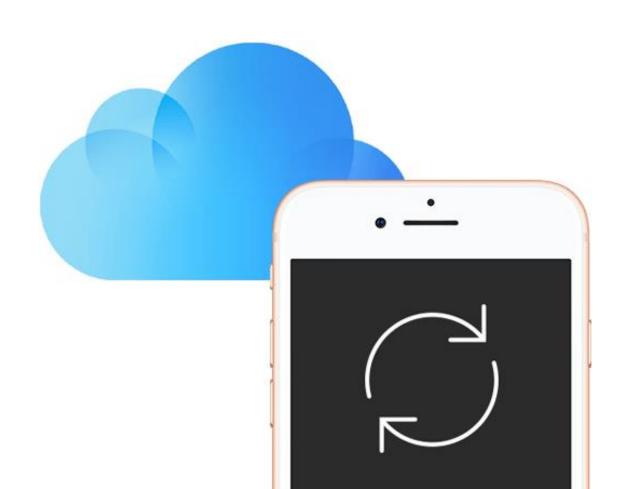

## iCloud storage plans and pricing

When you sign up for iCloud, you automatically get 5GB of free storage. If you need more space in iCloud, you can upgrade to a larger storage plan.

United States4 (USD)

**50GB**: \$0.99

**200GB**: \$2.99

2TB: \$9.99

\*We'll discuss Apple One later.

**Apps**: Apps (or applications) are small pieces of software dedicated to a specific task. For example, if you want to check your email there is a mail app. Your device comes with many apps, such as...

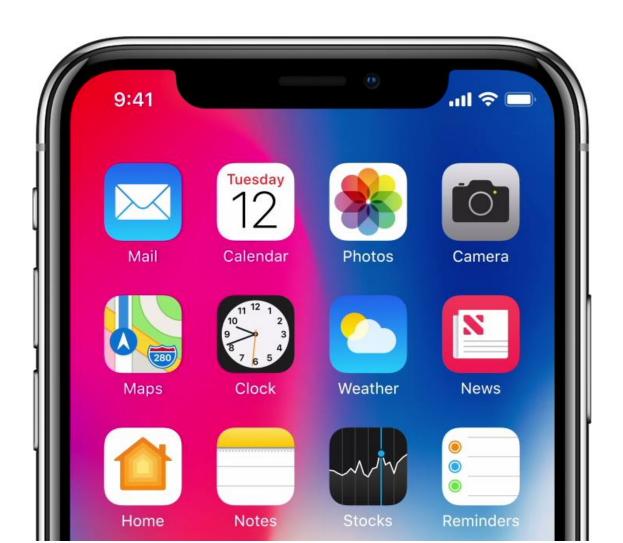

# **Apps for Basic Functions**

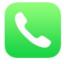

Phone- make phone calls

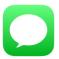

Messages - text messages

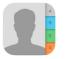

Contacts- address book

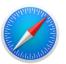

Safari- internet browser

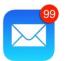

Mail- email manager

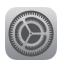

**Settings**- settings app

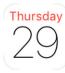

Calendar- schedule events

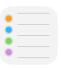

Reminders- create lists

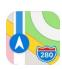

Maps- get directions

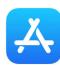

Appstore-download apps

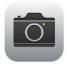

**Camera**- take pictures

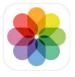

**Photos**- browse photos

# **Apps for Basic Functions**

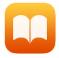

iBooks-read PDFs, eBooks

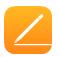

Pages- word processor (like

MS Word)

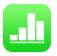

Numbers-spreadsheets

(like MS Excel)

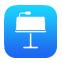

**Keynote**- presentations

(like MS PowerPoint)

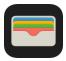

Wallet- manage payments

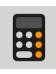

Calculator- math

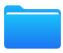

Files manager

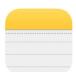

**Notes**- write notes

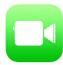

Facetime- video calls

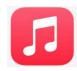

Music- buy music

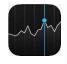

**Stocks**- check stocks

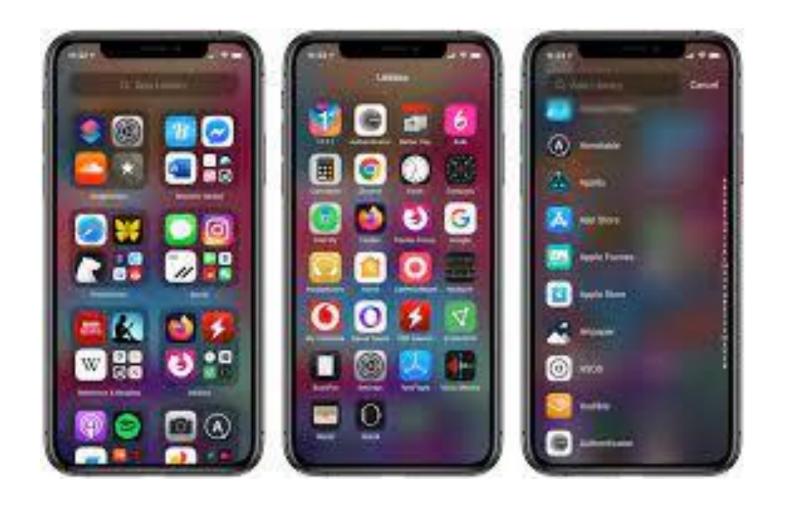

**App Library:** This is a list of all of the apps on your device. If you can't find an app on your homescreen, you can check for it in the app library! You can find it on the last page of your device.

**Widgets:** Widgets are apps that run on the homescreen of your device. As of iOS 14, widgets can be placed anywhere on iPhones.

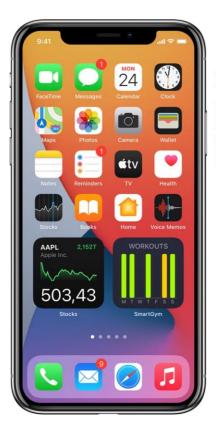

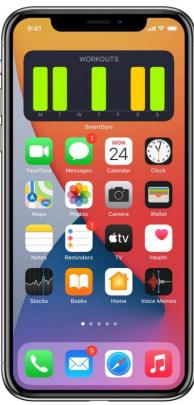

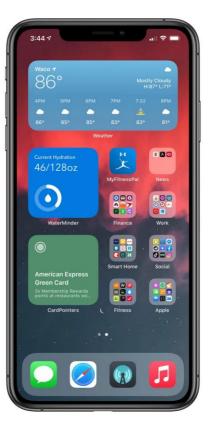

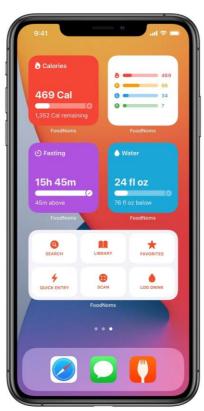

**Appstore**: This is where you download new apps! Popular apps like Facebook, Instagram, Spotify, Pandora, Waze and Amazon all come from the Appstore.

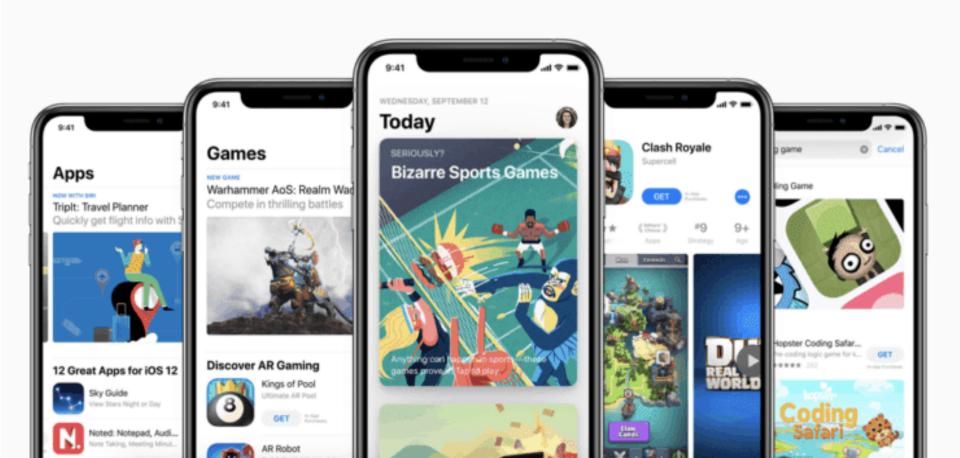

Apple also offers a bunch of different subscription services including **Apple TV +**. **Apple Fitness +**, **News +**, **Apple Music** and **Apple Arcade**. These all services that require a paid subscription. You can sign up for them individually or bundle them with **Apple One**.

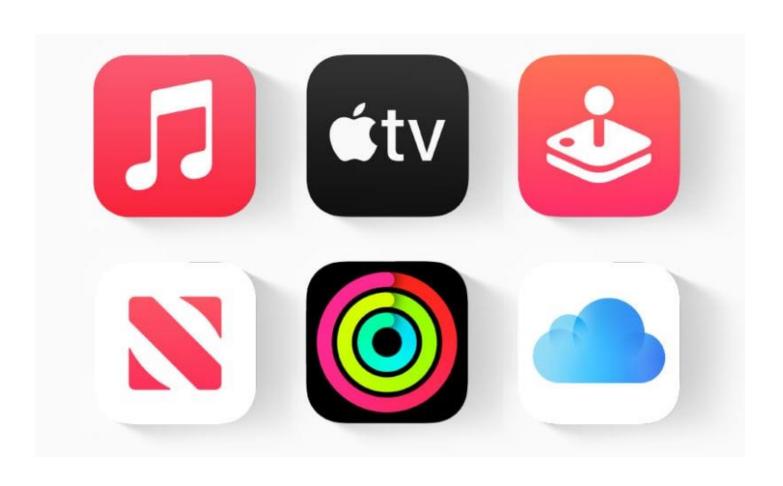

### Individual

\$14.95/mo.

Save \$6/mo.\*\*

- **★**Music
- **≰**tv+
- Arcade
- **€iCloud** 50GB

## **Family**

\$19.95/mo.

Save \$8/mo.\*\* Share with up to five other people.

- **★**Music
- **≰**tv+
- Arcade
- **€iCloud** 200GB

#### **Premier**

\$29.95/mo.

Save \$25/mo.\*\* Share with up to five other people.

- **★**Music
- **≰**tv+
- **≰**Arcade
- **€iCloud** 2TB
- **ÉNews**+
- **É**Fitness+

**Notification Pane**: This allows you to view notifications from your device such as updates, reminders and incoming messages (like texts or emails). The settings for notifications can be adjusted under **Settings > Notifications**.

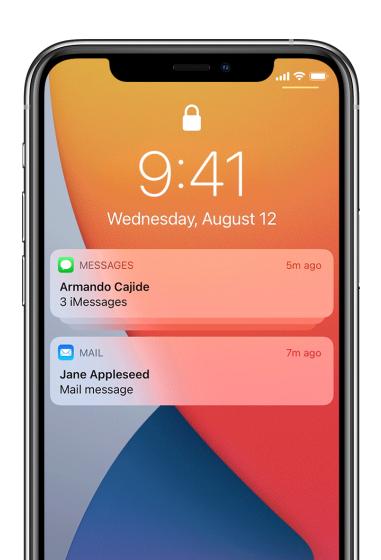

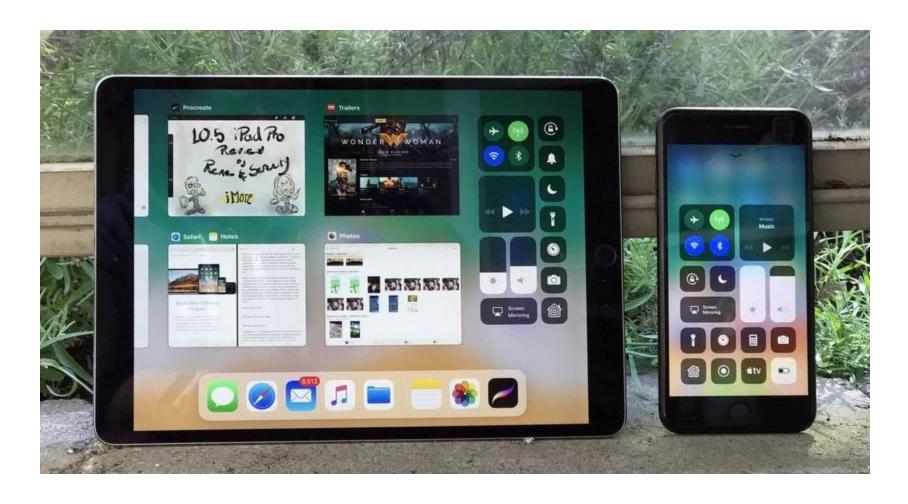

**Control Center**: A means of quickly adjusting settings, media playback, and other handy features by swiping up from the bottom of the screen. The Control Center can be customized by going to **Settings > Control Center**.

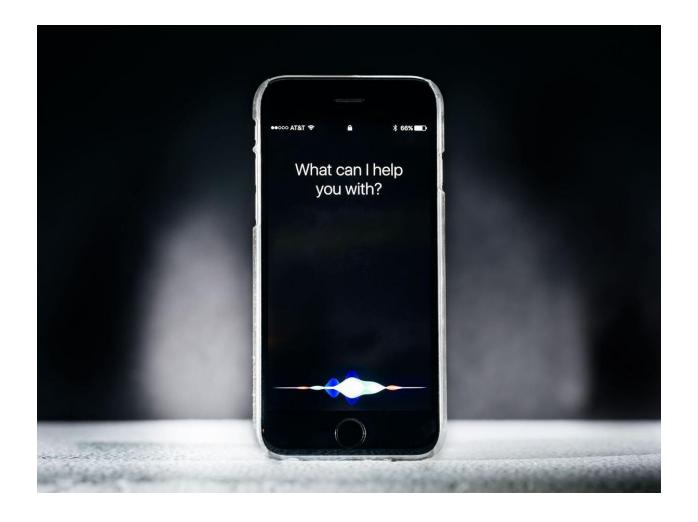

**Siri**: Your virtual assistant! You can ask all sorts of questions and control your smart home gadgets, plus much more. Turn on Siri and adjust the various settings under **Settings > Siri and Search**.

#### Homescreen

To get here, swipe up from bottom of screen or press home button on olderstyle devices.

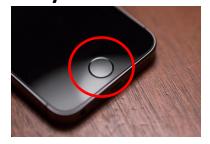

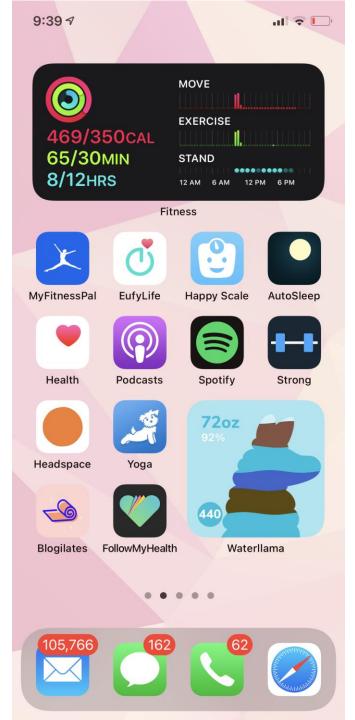

# Notification Pane Swipe down from the top of the

screen.

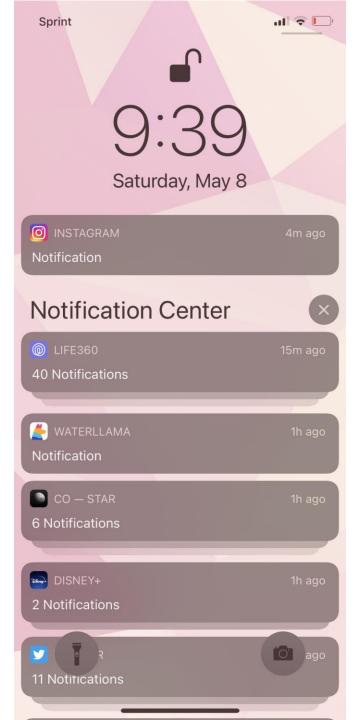

#### **Control Center**

Swipe up from the bottom of the screen or down from the top right corner.

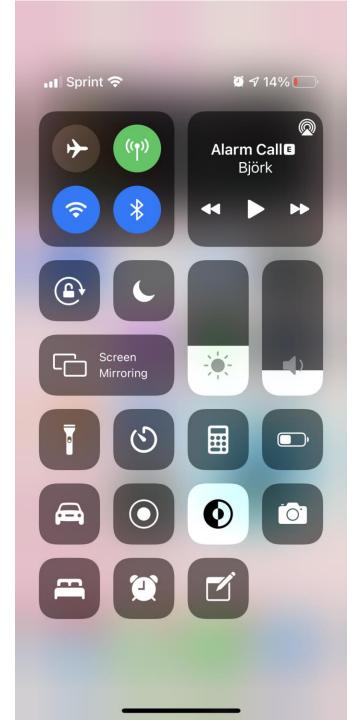

#### **App Library**

Swipe all the way to the right on the home screen.

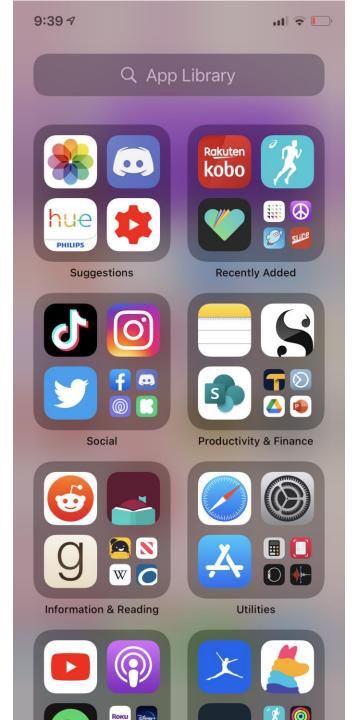

App Library (Alphabetical)

Tap the search bar at the top of the app library to get an alphabetical list.

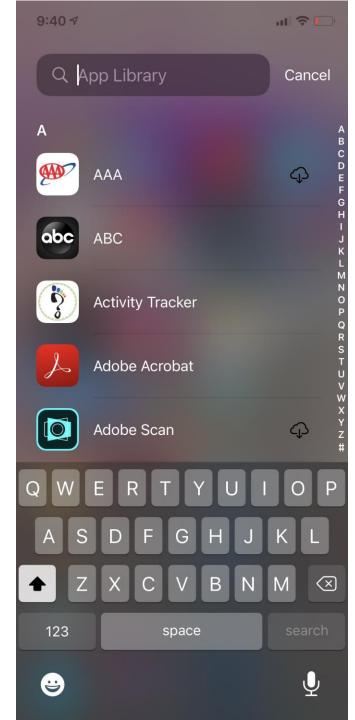

#### **App Switch**

To get here, swipe up slowly from bottom of screen and or press home button twice on older-style devices.

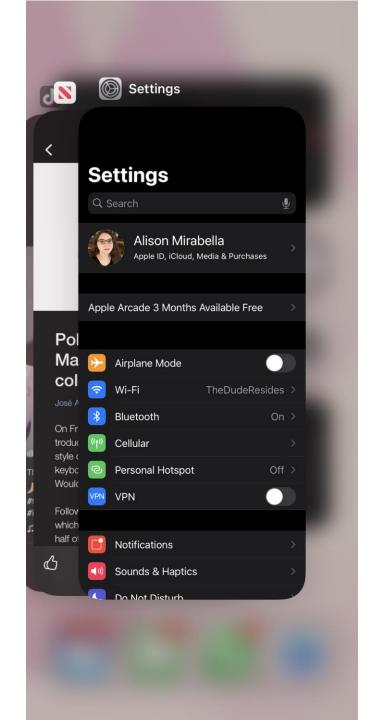

#### **Access App Options**

Tap and hold on an app to open a menu of quick options.

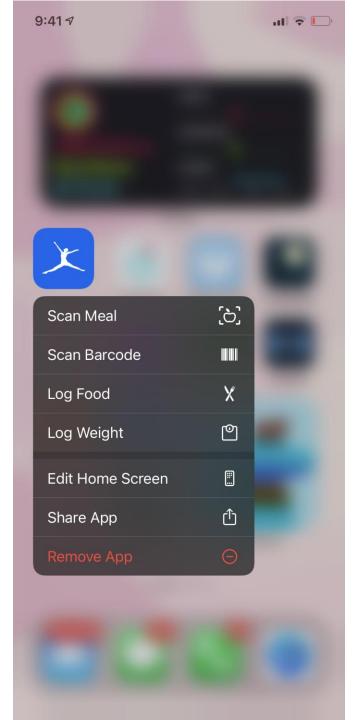

#### Reorganize Homescreen

Tap and hold on an app to open a menu of quick options. Choose edit homescreen. Now you can hold and drag apps around or hit the minus sign to remove an app.

Hit the + in the top-right corner to add widgets.

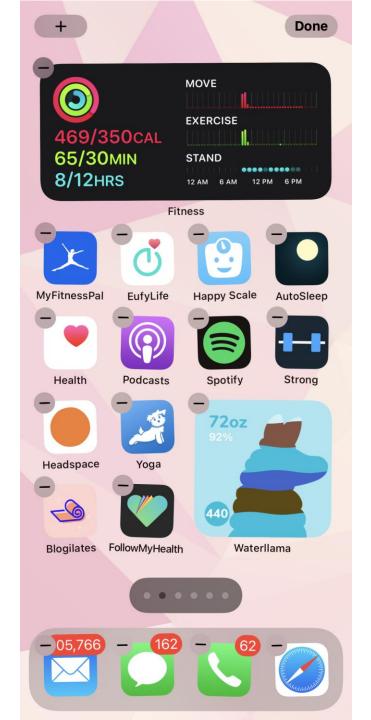

#### **Add Widgets**

When the homescreen is in edit mode (as described in the previous step), hit the + in the topright corner to add widgets.

Search or browse for the widget you want. Choose the layout and click "add widget". Now you can place it wherever you want on the screen.

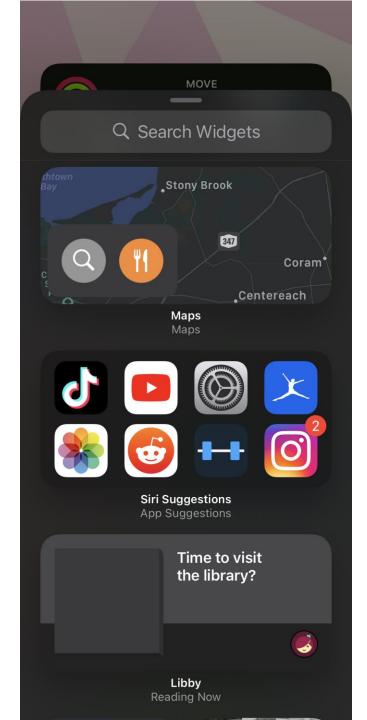

# Settings To access the settings menu, click on the settings app.

Now you can browse for the setting you want or type in the name of the setting you're interested in finding in the search bar at the top of the screen.

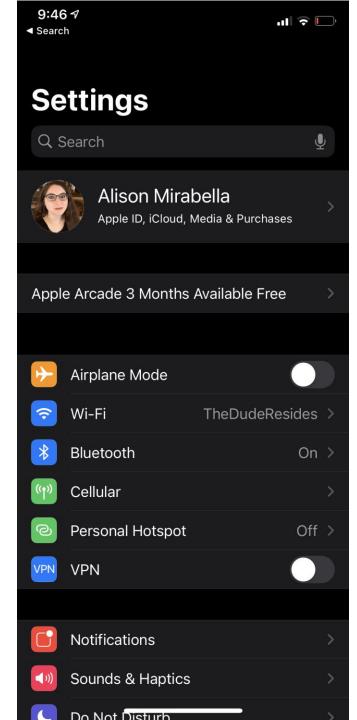